## Inscription à un événement

Noter que pour les concours avec inscription sur place, il n'y a pas la possibilité de s'inscrire par internet.

Pour vous inscrire à un événement vous devez vous connecter sur le site du Pétanque Club Pavillais (https://www.petanqueclubpavillais.fr/).

Vous obtenez la page internet suivante :

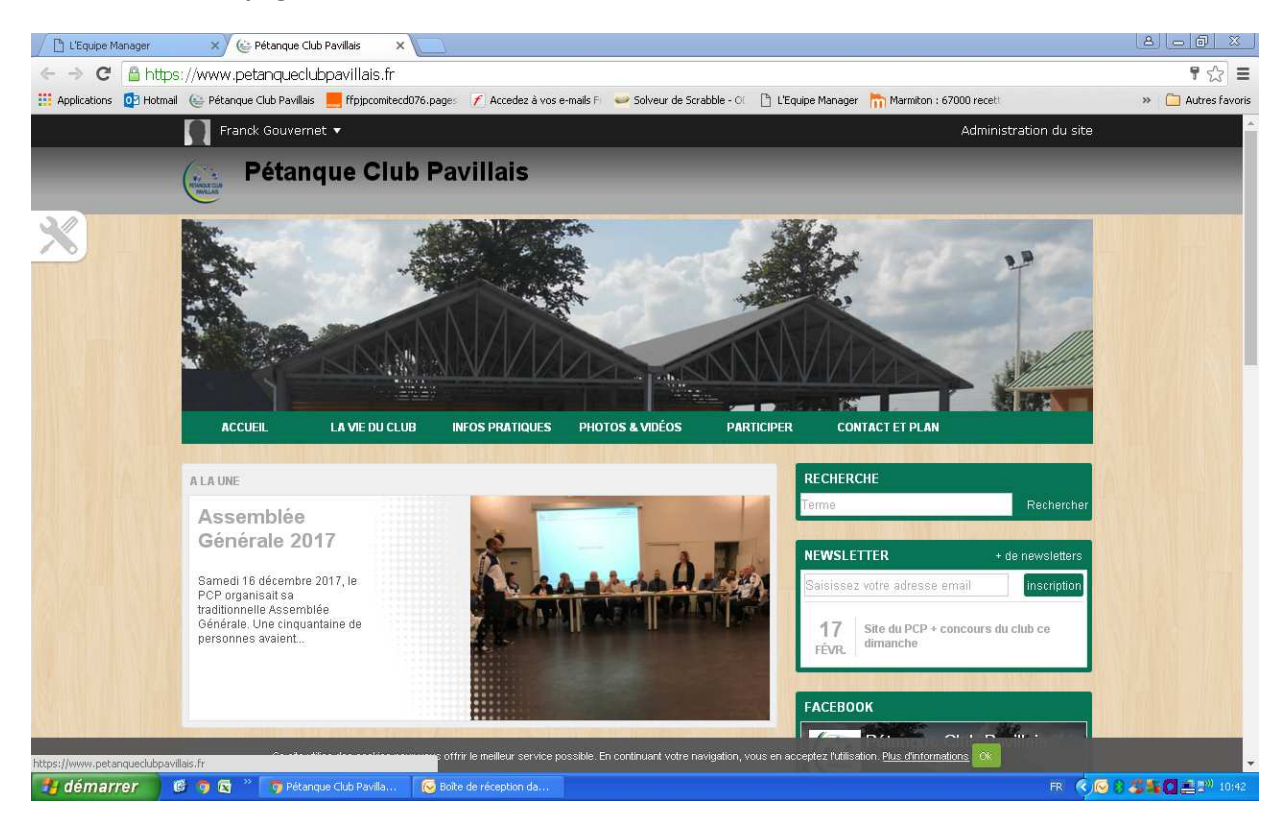

## Ensuite, dans l'onglet « LA VIE DU CLUB », choisir « Evénements »

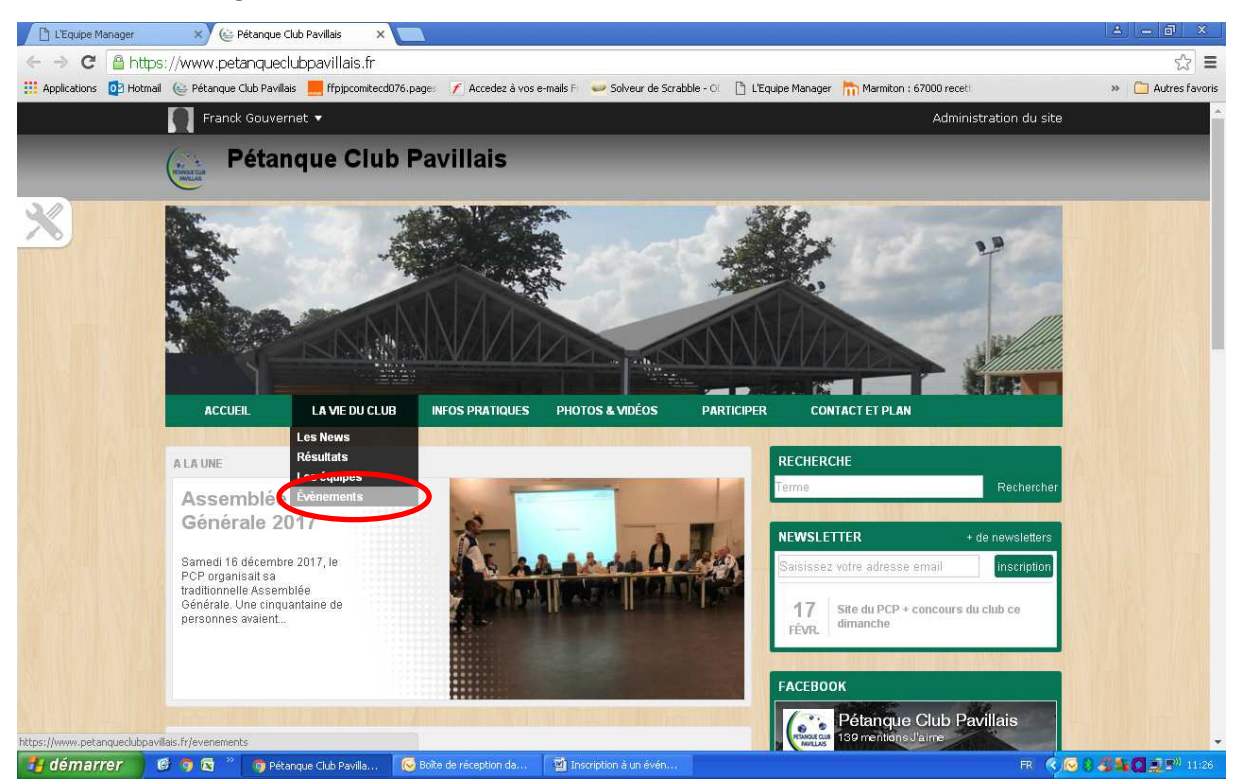

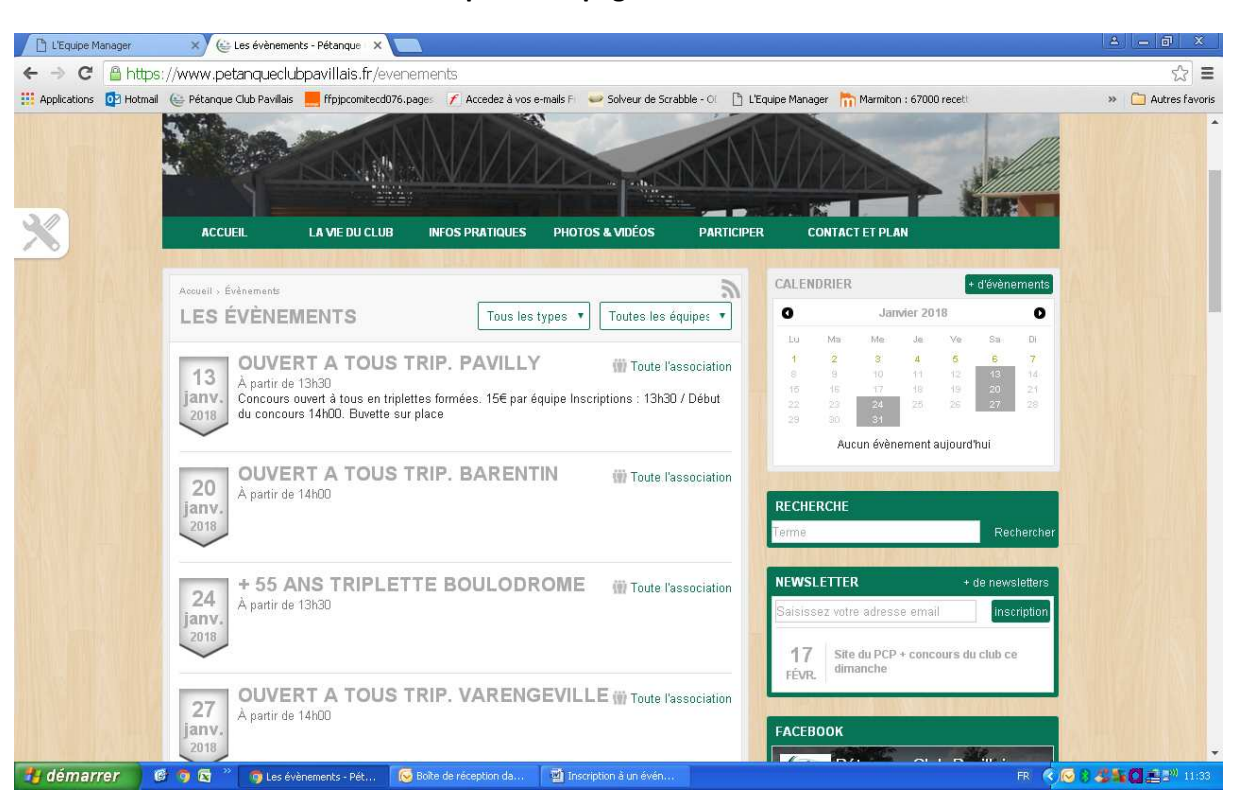

## La liste des événements s'affiche sur plusieurs pages.

Sélectionner l'événement auquel vous souhaitez participer en cliquant dessus.

Pour notre exemple, nous prendrons le qualif régional doublette mixte du 10 mars 2018.

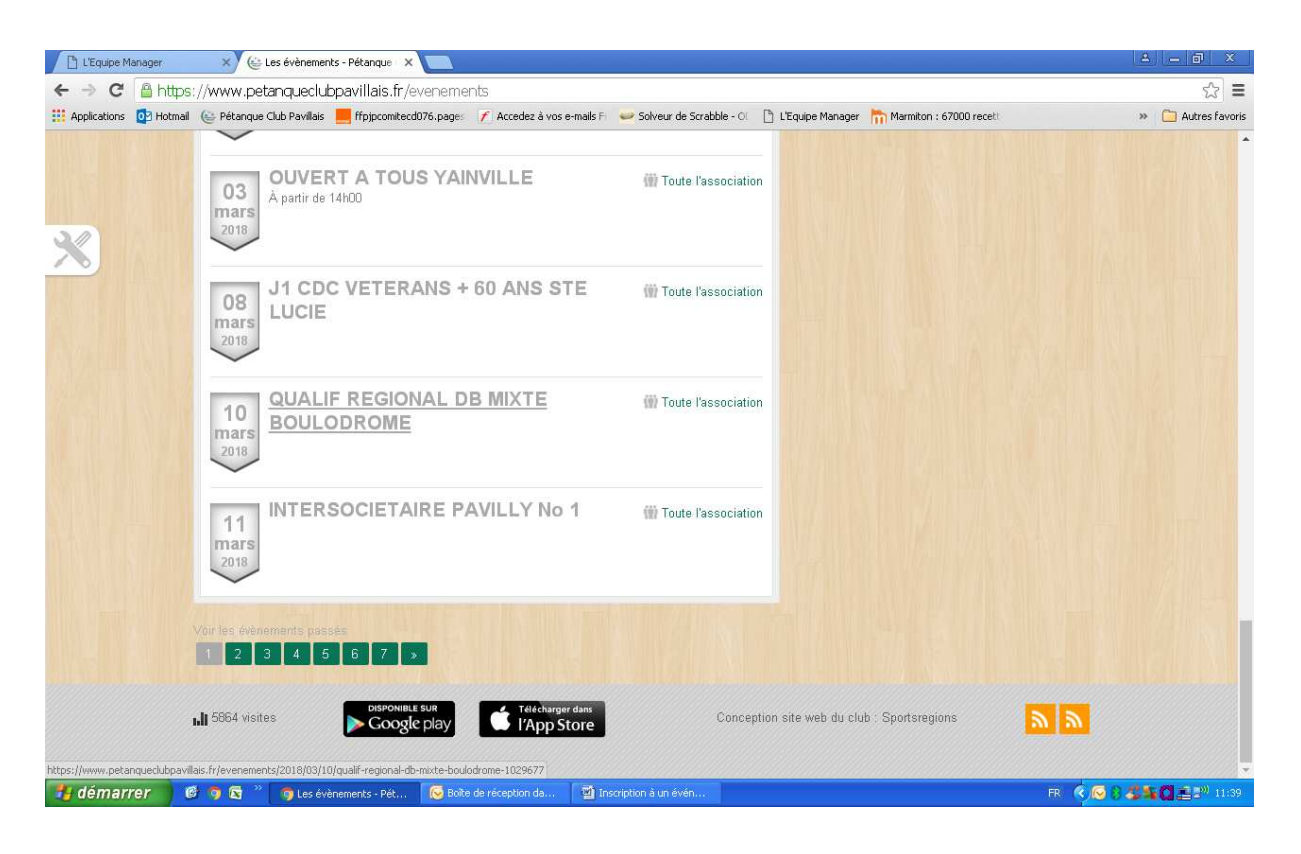

Votre fiche d'inscription s'affiche alors avec toutes vos coordonnées.

Pour inscrire votre ou vos partenaires, indiquer le ou les noms dans le champ « partenaire ». Le nombre de champs « partenaire » peut varier en fonction du type d'événement (doublette, triplette équipe de 6 joueurs).

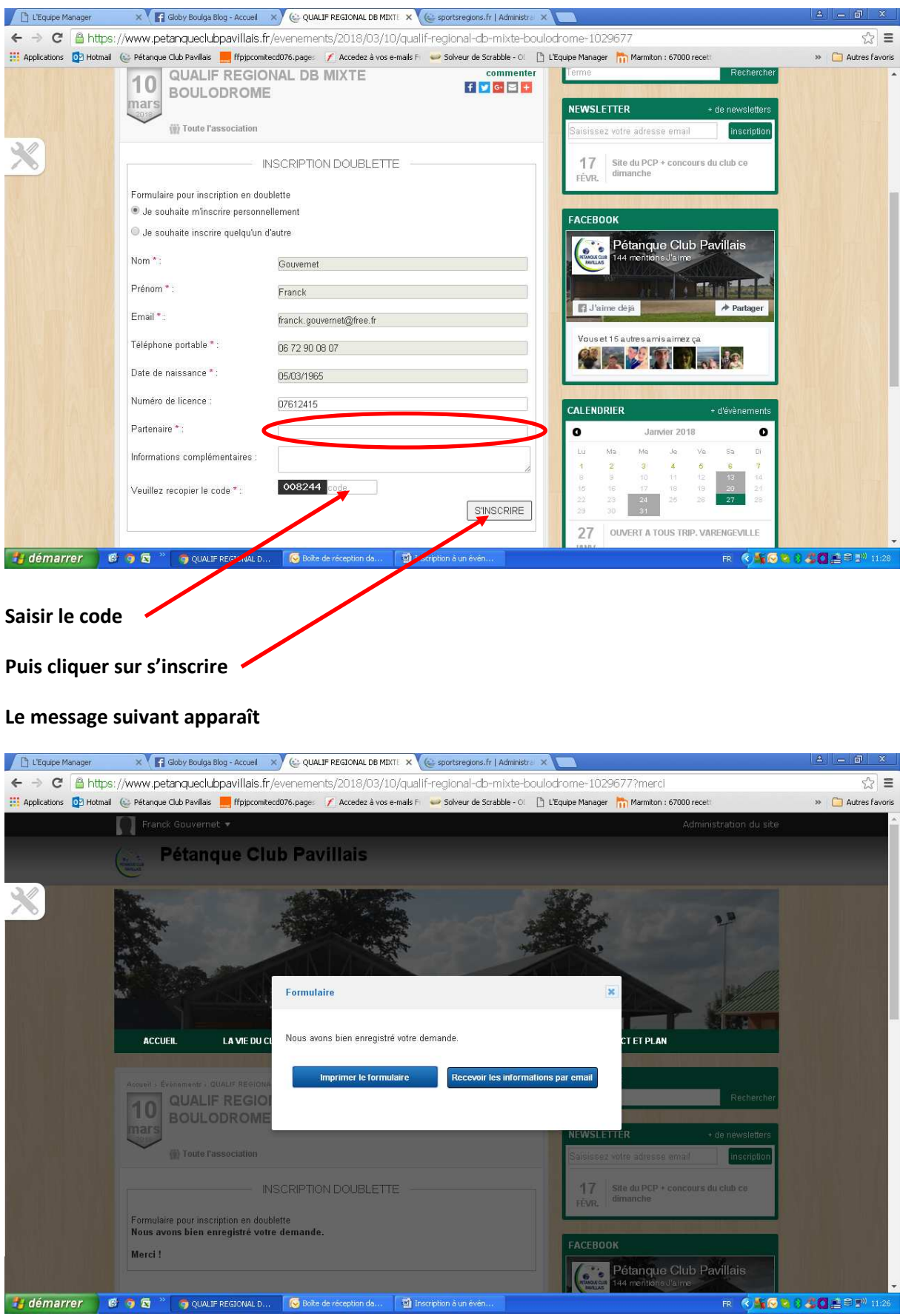

Cliquer sur « Recevoir les informations par mail » pour recevoir par mail un message confirmant votre demande d'inscription et non pas votre inscription définitive.

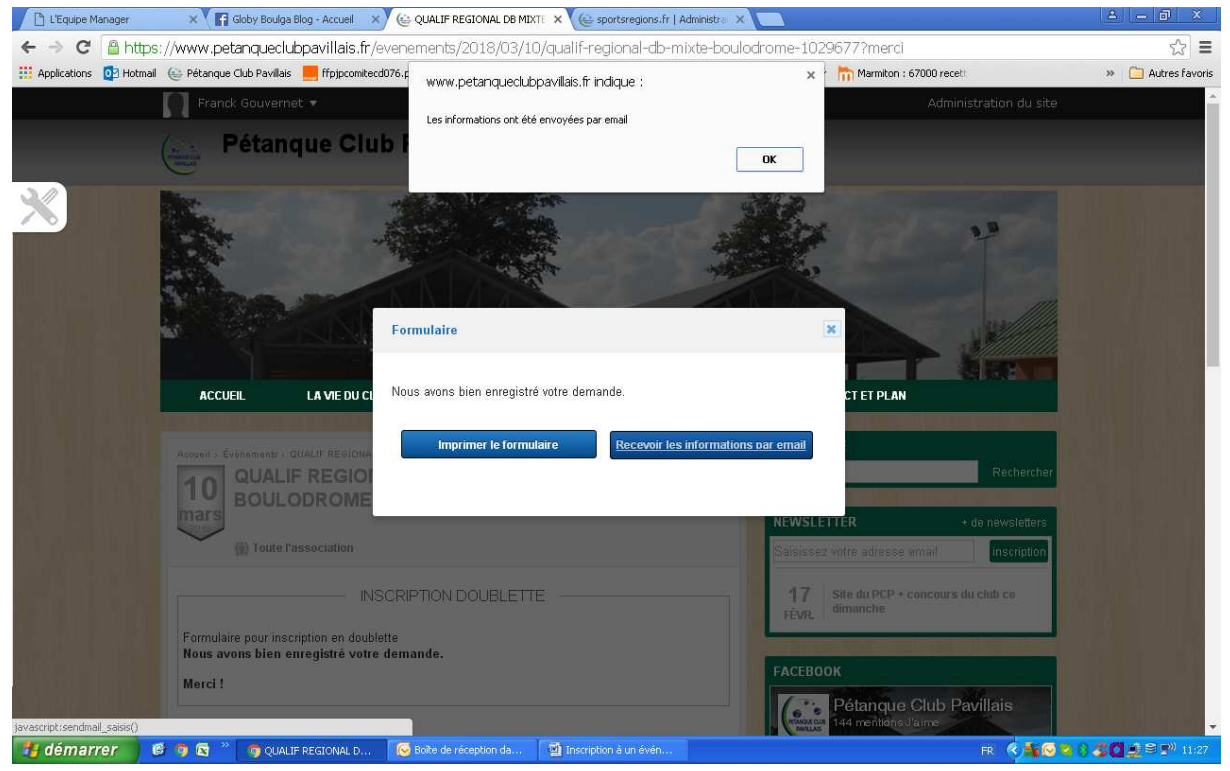

Vous obtenez alors un message de prise en compte de votre demande d'inscription.

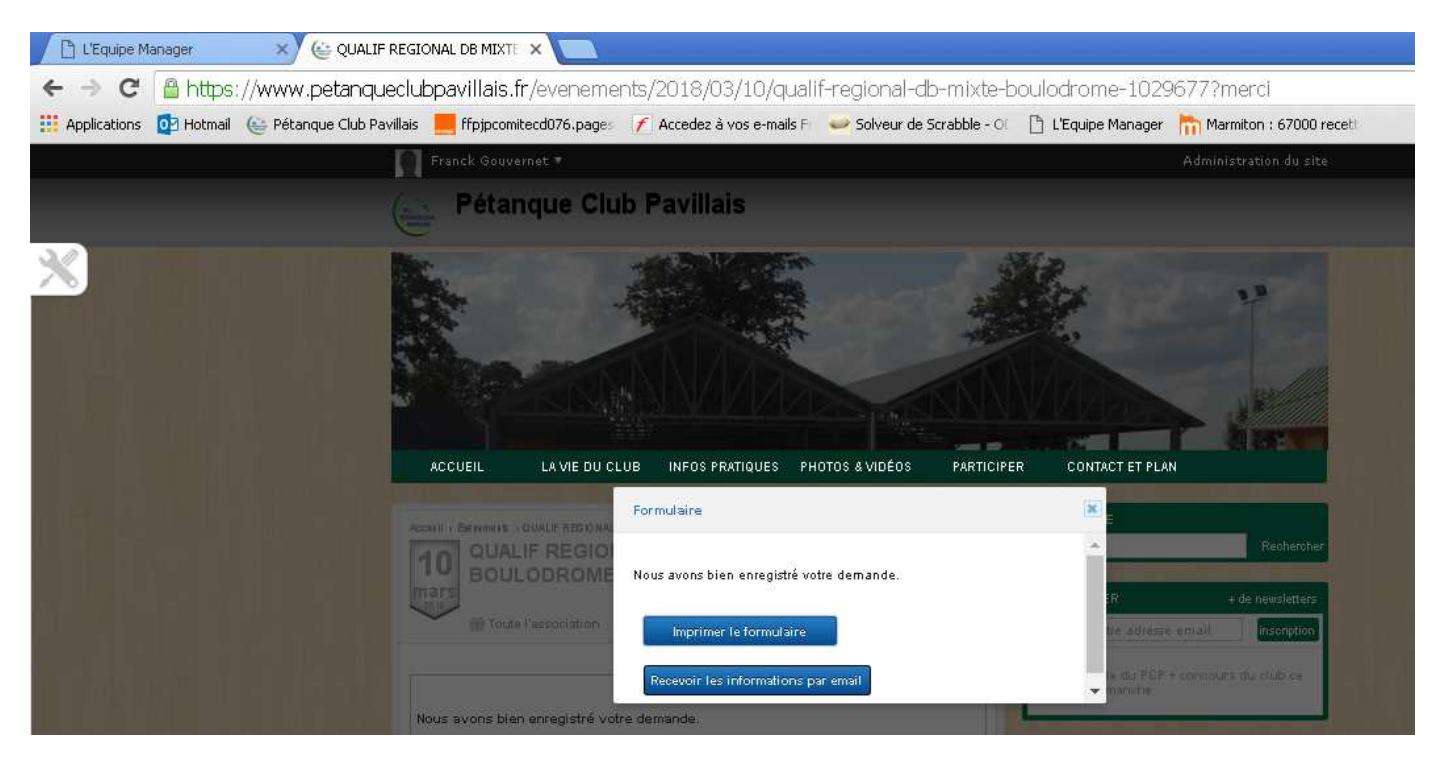

Il est très important que vos coordonnées soient à jour. Si tel n'est pas le cas, merci de nous les transmettre à l'adresse mail du club petanque.pavillaise@orange.fr